<span id="page-0-0"></span>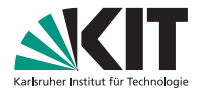

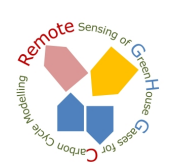

# **hg init science**

| 23. Juli 2015

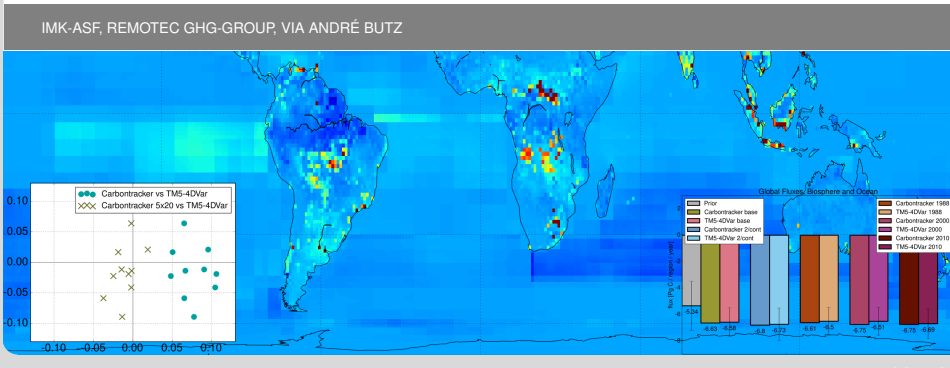

KIT – Universität des Landes Baden-Württemberg und nationales Forschungszentrum in der Helmholtz-Gemeinschaft

 $\left\langle \begin{array}{ccc} 1 & 0 & 0 \\ 0 & 1 & 0 \\ 0 & 0 & 0 \\ 0 & 0 & 0 \\ 0 & 0 & 0 \\ 0 & 0 & 0 \\ 0 & 0 & 0 \\ 0 & 0 & 0 \\ 0 & 0 & 0 \\ 0 & 0 & 0 \\ 0 & 0 & 0 \\ 0 & 0 & 0 \\ 0 & 0 & 0 \\ 0 & 0 & 0 \\ 0 & 0 & 0 & 0 \\ 0 & 0 & 0 & 0 \\ 0 & 0 & 0 & 0 \\ 0 & 0 & 0 & 0 & 0 \\ 0 & 0 & 0 & 0 & 0 \\ 0 & 0 & 0 & 0 & 0 \\ 0$  $E=E \Omega Q$ 

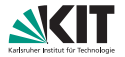

- <span id="page-1-0"></span>**n** convey solid hg skills
- contrast hg usage to subversion  $\blacksquare$
- **present advantages of hg for software development in science**

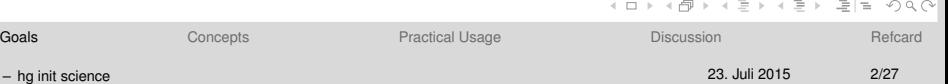

# <span id="page-2-0"></span>**Step back: Backup Folders**

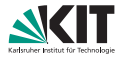

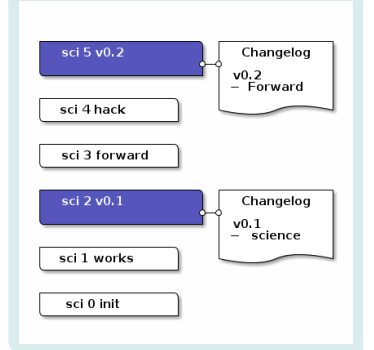

#### Process:

**One folder per version** 

#### Problems:

- **B** Slow
- Bookkeeping
- non-linear changes
- diskspace
- collaborating

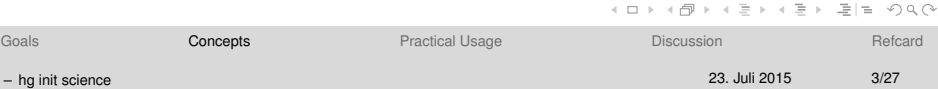

# **Workflow Cost: Backup Folders**

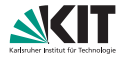

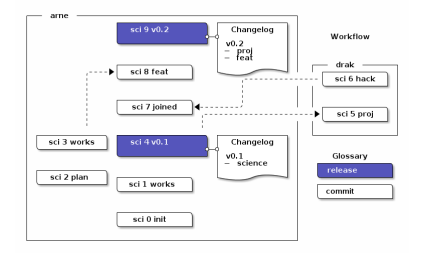

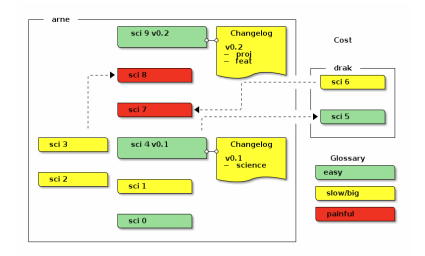

#### $\leftarrow$   $\Box$   $\rightarrow$  $\leftarrow$   $\leftarrow$   $\rightarrow$  $\mathcal{A} \xrightarrow{\sim} \mathcal{B} \rightarrow \mathcal{A} \xrightarrow{\sim} \mathcal{B} \rightarrow$  $E|E \cap Q \cap Q$

– [hg init science](#page-0-0) 23. Juli 2015 4/27

# <span id="page-4-0"></span>**Workflow Cost: Subversion**

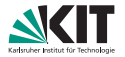

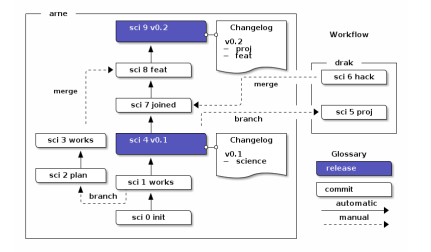

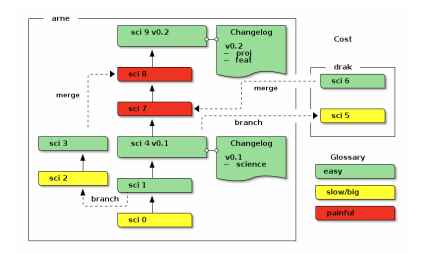

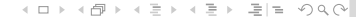

[Goals](#page-1-0) **[Concepts](#page-2-0) Concepts [Practical Usage](#page-10-0) [Discussion](#page-23-0) Discussion [Refcard](#page-25-0)** 

– [hg init science](#page-0-0) 23. Juli 2015 5/27

# **Workflow Cost: Git**

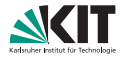

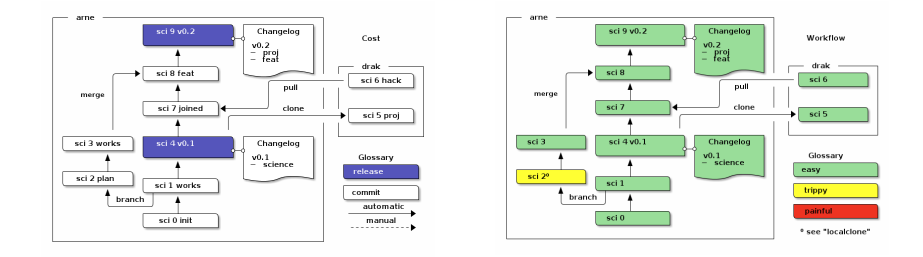

 $^0$ localclone: When using local testing clones in git, an additional local branch is required. See [DVCS workflow failures <draketo.de/node/561](http://draketo.de/light/english/dvcs-workflow-failures-git-hg)[>](#page-4-0) **or >** < a > < a > < a > a a < >

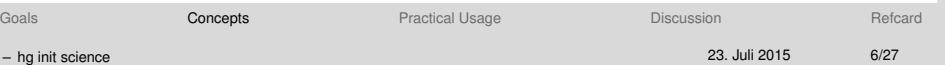

# **Workflow Cost: Mercurial**

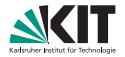

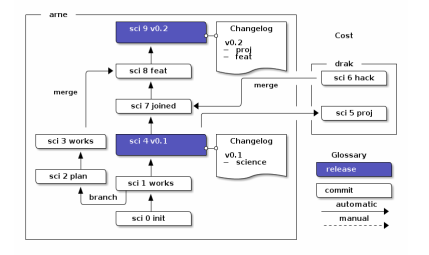

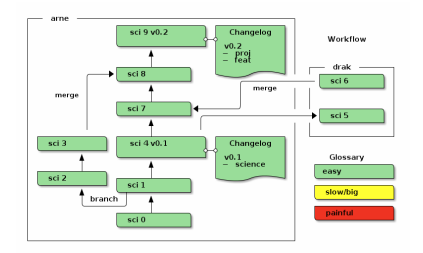

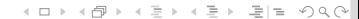

– [hg init science](#page-0-0) 23. Juli 2015 7/27

# **Branch and Merge: Asynchronous work**

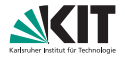

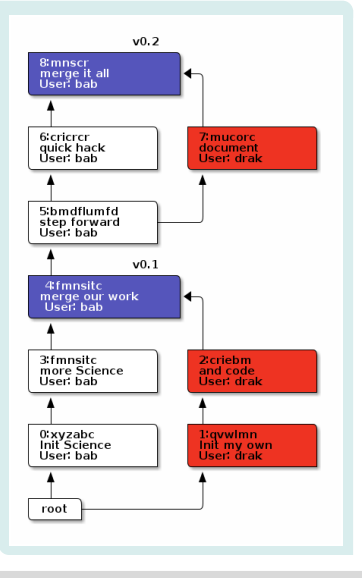

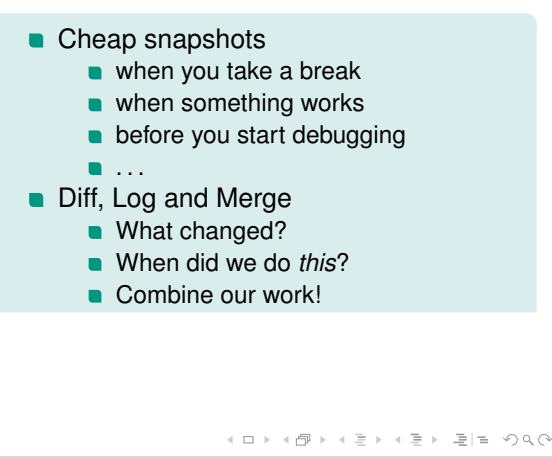

# **Push and Pull: Collaborate**

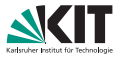

イミト イミト 追信 めなべ

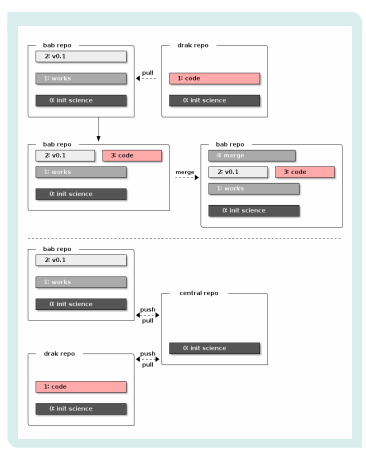

- exchange
- central repo
- push and pull
- merge

#### repo ("repository"):

A folder with history and a working copy.

#### working copy:

The files and folders you currently work on.

A  $\mathbb{R}^2$ 

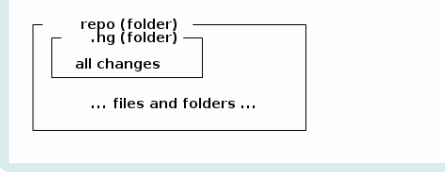

# **Summary**

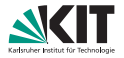

- log: automated bookkeeping
- commit: branch and merge  $\blacksquare$
- collaborate: pull and push  $\blacksquare$

 $\epsilon$  $\ominus$ 

 $\leftarrow$   $\Box$   $\rightarrow$ 

ミト・ミト ミヒ のべぐ

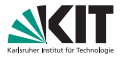

<span id="page-10-0"></span>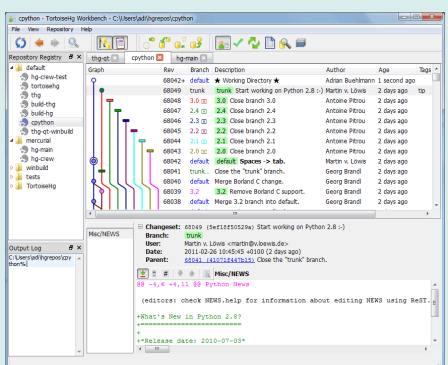

TortoiseHg (Windows, GNU/Linux, MacOSX) [tortoisehg.bitbucket.org](http://tortoisehg.bitbucket.org/)

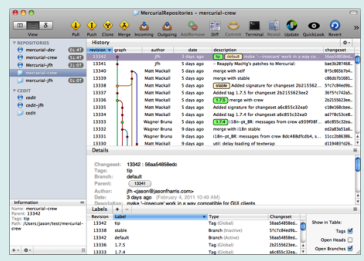

MacHg (well, Mac :) ) [jasonfharris.com/machg/](http://jasonfharris.com/machg/)

#### I will not show these here. See their tutorials.

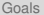

[Concepts](#page-2-0) **[Practical Usage](#page-10-0) [Discussion](#page-23-0)** [Refcard](#page-25-0) Refcard

 $\epsilon$  $\overline{\Box}$ 

 $\leftarrow$   $\Box$   $\rightarrow$ 

 $\mathbf{p}$ 

– [hg init science](#page-0-0) 23. Juli 2015 11/27

ㅋ ヨ ▶ ㅋ 로 ▶ 그리게 ㅋ ㅋ ㅋ ㅋ

# **Local operation**

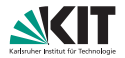

#### Username in config!

#### [ui]

username =  $NAME \leq meQx.org$ 

#### config file

- **Nindows:** %USERPROFILE%\mercurial.ini
- MacOSX, GNU/Linux: \$HOME/.hgrc
- Per repo: <repo>/.hg/hgrc

#### hg help: essential

- **h**g help <cmd>
- **n** first line: Usage

#### $\blacksquare$  end: The options

See also:

hg help templates hg help revsets

hg help hgrc

hg help # topics

#### help example

```
Usage:
LC_ALL=C hg help commit | head -n 1
hg commit [OPTION]... [FILE]...
Options:
LC_ALL=C hg help commit | tail -n 7 | head -n 3
-l --logfile FILE read commit message from file<br>-d --date DATE record the specified date as
-d --date DATE record the specified date as commit dat<br>-u --user USER record the specified user as committer
                                 record the specified user as committer
```
[Goals](#page-1-0) [Concepts](#page-2-0) **Concepts [Practical Usage](#page-10-0) [Discussion](#page-23-0)** Biscussion [Refcard](#page-25-0)

### **Create a new repository**

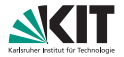

#### hg init

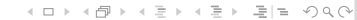

– [hg init science](#page-0-0) 23. Juli 2015 13/27

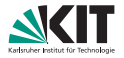

hg init testproject cd testproject

K ロ > K 何 > K ミ > K ミ > ミ ミ つ Q Q

– [hg init science](#page-0-0) 23. Juli 2015 14/27

# **Save and Inspect versions**

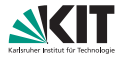

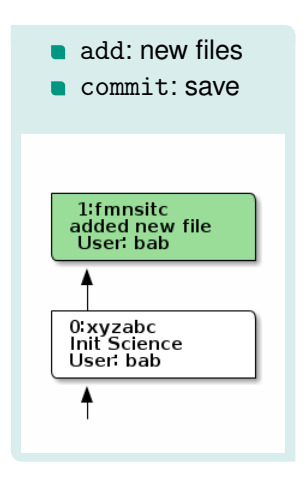

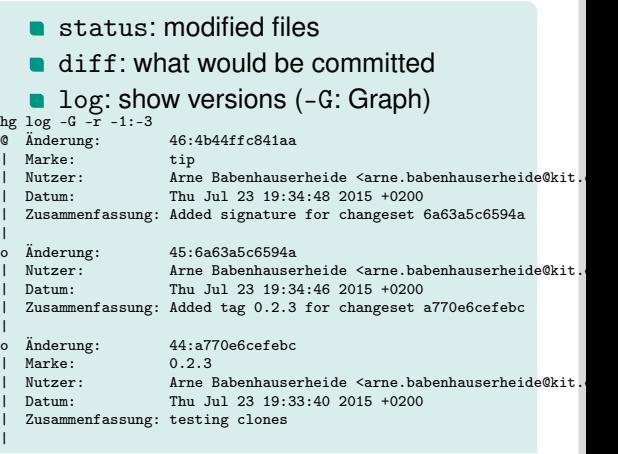

K ロ ▶ K 何 ▶ K ヨ ▶ K ヨ ▶ [로] ≥ 9 Q (N

# **Example: Save and Inspect**

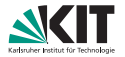

echo  $"co2"$  > tracers txt hg add tracers.txt hg status hg diff hg commit -m "added co2 as tracer" hg log -G # enable graphlog extension # for old versions of hg

K ロ ▶ K 何 ▶ K 로 ▶ K 로 ▶ 그리고 K) Q (N

– [hg init science](#page-0-0) 23. Juli 2015 16/27

# **Branch and Tag**

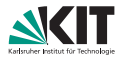

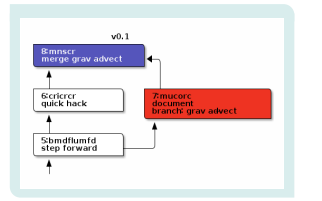

- update: Change the working copy to another version
- branch: Collect the following commits under a name
- merge: Combine two branches

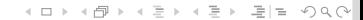

– [hg init science](#page-0-0) 23. Juli 2015 17/27

# **Example: Branch and Tag**

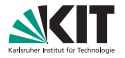

```
echo "co" >> tracers.txt
hg commit -m "added co"
hg update 0
echo "ch4" >> tracers.txt
hg ci -m "added ch4"
hg log -G
hg merge
hg diff
hg commiit -m "merged co and ch4"
hg log -G
```
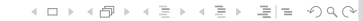

# **Exchange and Share**

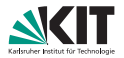

K ロ ▶ K 何 ▶ K 로 ▶ K 로 ▶ 그리고 K) Q (N

#### Clone and Serve

- clone: Copy a repository and remember the sourec
- serve: Share over the network for clone, pull and push

```
hg clone project experiment # local folder
hg clone ssh://imkpcabu/path/to/repo # friend machine
hg clone ssh://hg@bitbucket.org/remotec/sim # ssh server
hg clone http://draketo.de/proj/hgsite # static http
```
#### Pull and Push

- pull: get versions
- pull  $-$ u: get all versions and update the working copy<sup>1</sup>
- push: copy versions elsewhere
- **n** incoming/outgoing: what would be pulled or pushed
- <sup>1</sup>: merges uncommited changes: diff and commit before pull -u!

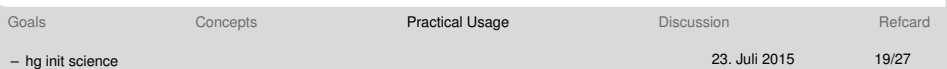

# **Example: Exchange**

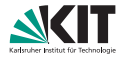

```
cd ..
hg clone testproject testethane
cd testethane
echo "c2h6" >> tracers.txt
hg ci -m "added ethane"
hg log -G
hg outgoing
cd ../testproject
hg incoming ../testethane
hg status # no changes to commit
hg pull -u
hg log -G
```
K ロ ▶ K 何 ▶ K 로 ▶ K 로 ▶ 그리고 K) Q (N

# **Bitbucket**

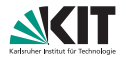

#### SSH-key

ssh-keygen # hit enter a few times cat ~/.ssh/id\_rsa.pub

Upload on <https://bitbucket.org/account/user/USERNAME/ssh-keys/>

#### Persistent authentication with the  $\sim$ /.hgrc

[auth] bb.prefix = https://bitbucket.org/USERNAME/ bb.username = USERNAME bb.password = PASS

<http://hgtip.com/tips/advanced/2009-10-01-configuring-user-auth-https/>

#### Authentication with the keyring

<http://mercurial.selenic.com/wiki/KeyringExtension>

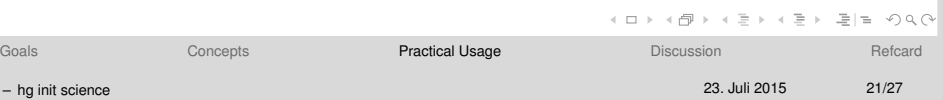

# **Subrepos: Concepts and Pitfalls**

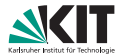

#### Linked repositories: Useful but brittle

- share libraries in multiple repos
- broken subrepo, broken parent
- thin shell: Most resilient. Replaceable

#### path rewriting in . hgsub

```
SRC/remotecore = SRC/remotecore
SRC/sim_retrieval = SRC/sim_retrieval
SRC/sim\,create = SRC/sim\,create[subpaths]
# SRC/<reponame> -> bb.org/<owner>/<reponame>
https://(.*)@bitbucket.org/(.*)/sim/SRC/(.*) = https://\1@bitbucket.org/\2/\3
ssh://he@bitbucket.org/(.*)/sim/SRC/(.*) = ssh://he@bitbucket.org/1/\\2
```
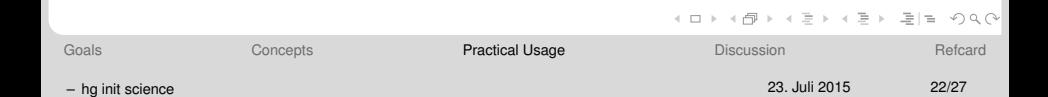

# **Summary: What you need regularly**

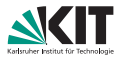

#### Local changes

- init: Create a new repository
- diff: See what you would commit
- commit: Save a new version
- update: Switch to another version
- merge: Recombine asynchronous work (do it often!)

#### Exchange versions

- clone: Copy a repository
- pull/push: Exchange versions
- incoming/outgoing: See what you would pull or push

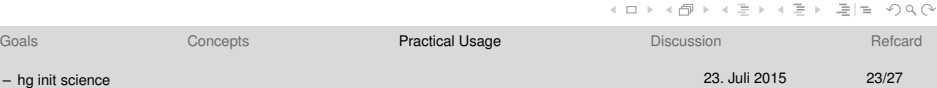

# <span id="page-23-0"></span>**Project Branches**

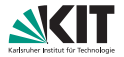

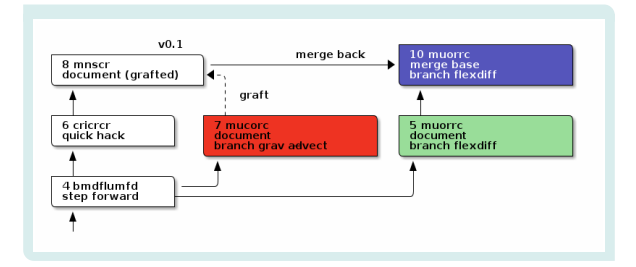

K ロ > K 何 > K ミ > K ミ > ミ ミ つ Q Q

# <span id="page-24-0"></span>**Advanced: Release-cycle**

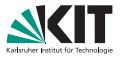

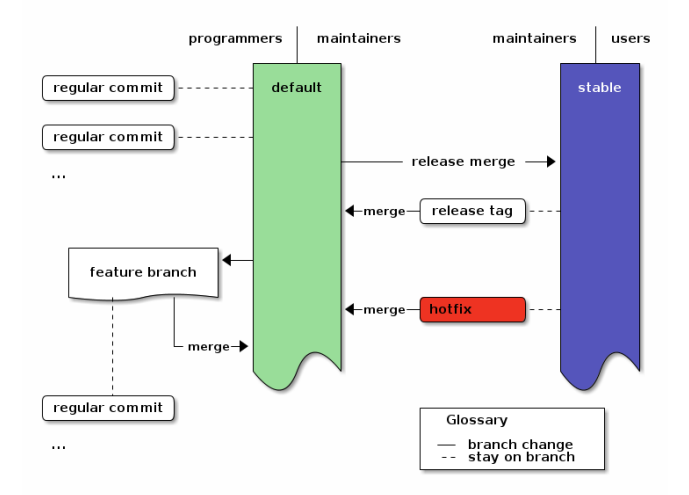

#### *All development starts on default. Only maintainers touch stable.*

K ロ ▶ K 何 ▶ K 로 ▶ K 로 ▶ 그리고 K) Q (N

[Goals](#page-1-0) [Concepts](#page-2-0) [Practical Usage](#page-10-0) [Discussion](#page-23-0) [Refcard](#page-25-0) – [hg init science](#page-0-0) 23. Juli 2015 25/27

## <span id="page-25-0"></span>**Tasks and Commands Overview**

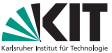

#### create a project: \$ hg init project \$ cd project \$ (add some files) \$ hg add \$ hg commit (enter the commit message) do nonlinear development: \$ (do some changes) \$ hg commit (enter the commit message) \$ hg update 0 \$ (do some changes) \$ hg commit (enter the commit message) \$ hg merge \$ (optionally hg resolve) \$ hg commit (enter the commit message) use feature clones:  $k$  cd  $\ldots$ \$ hg clone project grav-advect \$ cd grav-advect \$ (do some changes) \$ hg commit (enter the commit message) \$ cd ../project \$ hg pull ../grav-advect use named branches: \$ hg branch BRANCHNAME \$ hg update BRANCHNAME \$ hg merge OTHERBRANCH \$ hg commit --close-branch -m "finished" share your repository via the integrated webserver: \$ hg serve &  $$ cd$  .. \$ hg clone http://127.0.0.1:8000 project-clone export changes to files: \$ cd project-clone \$ (do some changes) \$ hg commit (enter the commit message) \$ hg export tip > ../changes.diff import changes from patches: \$ cd ../project \$ hg import ../changes.diff pull changes from a served repository (hg serve still runs): \$ cd ../grav-advect \$ hg pull http://127.0.0.1:8000 Use shared repositories on BitBucket: \$ (setup bitbucket repo) \$ hg push https://bitbucket.org/USER/REPO (enter name and password in the prompt) \$ hg pull https://bitbucket.org/USER/REPO Send patches by email: \$ hg help hgrc | grep " \"smtp\"" -A 38 \$ (configure in ~/.hgrc) \$ hg email --[to](#page-24-0) g[rou](#page-26-0)[p@](#page-24-0)[exa](#page-25-0)[m](#page-26-0)[pl](#page-24-0)[e.](#page-25-0)[c](#page-26-0)[om](#page-27-0)

イロメ (何) イミメイミメ ミ性 のなべ

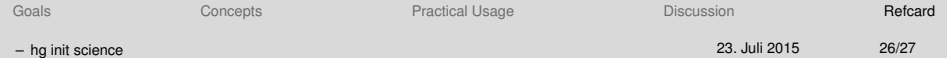

### <span id="page-26-0"></span>**See also**

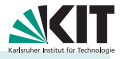

#### Revsets:

```
$ hg log -r "5::8" # follow the commits
                                                           $ hg log -r "keyword(fixes)" # search
    Activate extensions:
                                                           $ hg log -r "branch(stable) and \
    $ echo '[extensions]' >> ~/.hgrc
                                                             not merge() and \setminus$ echo 'EXTENSION=' >> ~/.hgrc
                                                             not keyword(signature) and \
    Activate extension temporarily:
                                                             not keyword(tag)"
    $ hg --config extensions.gpg= hg help sign
                                                            Tag a release:
    command abbreviations:
                                                           $ hg tag v0.1
    $ hg ci # commit
                                                           See Tags:
    $ hg st # status
                                                           $ hg tags
    (any unambigous prefix)
                                                            Sign changes:
    create branch:
                                                           $ (setup gpg)
    $ hg branch grav-advect
                                                           $ hg sign
    (do some changes)
                                                           $ hg sigs
    $ hg commit
                                                           $ hg sigcheck v0.1
    (write commit message)
                                                           Undo last action (destructive!):
    switch to:
                                                           $ hg rollback
    $ hg update grav-advect
                                                           Further Reading:
    include (merge):
                                                                Mercurial in Workflows:
    $ hg update default
                                                                  mercurial.selenic.com/guide
    $ hg merge grav-advect
                                                                   15 minute basics
    $ hg commit
                                                                h ha init:
    (write commit message)
                                                                  hginit.com
    Finish (close):
                                                                  simple quide for windows
    $ hg update grav-advect
                                                                Using Extensions:
    $ hg commit --close-branch -m "fixed lightpath"
                                                                  mercurial.selenic.com/wiki/UsingExtensions
                                                                Branching Strategy:
                                                                  draketo.de/branching-strategy
                                                                e caentry
                                                                                                             090GoalsConceptsPractical UsageDiscussionRefcard
```
– [hg init science](#page-0-0) 23. Juli 2015 27/27

# <span id="page-27-0"></span>**Thank you!**

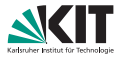

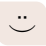

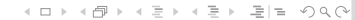